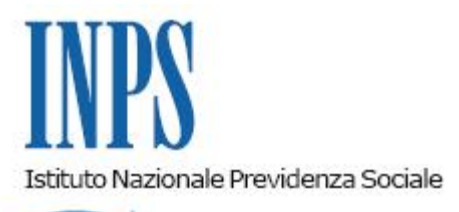

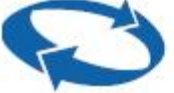

# *Direzione Centrale Entrate Direzione Centrale Tecnologia, Informatica e Innovazione Direzione Centrale Organizzazione e Comunicazione Interna*

**Roma, 11-06-2022**

**Messaggio n. 2378**

OGGETTO: **Rilascio del nuovo applicativo "Fondo di previdenza per le persone che svolgono lavori di cura non retribuiti derivanti da responsabilità familiari". Modalità di pagamento attraverso il Portale dei Pagamenti**

#### **1. Premessa**

Con il messaggio n. 21118/2013, nell'ambito del potenziamento dei servizi telematici all'utenza, in ottemperanza alle norme vigenti e nel rispetto di quanto stabilito nelle determinazioni presidenziali n. 75 del 30 luglio 2010 e n. 277 del 24 giugno 2011, nonché dei principi contenuti nella circolare n. 169 del 31 dicembre 2010, è stato comunicato che le domande di iscrizione al "Fondo di previdenza per le persone che svolgono lavori di cura non retribuiti derivanti da responsabilità familiari", c.d. Fondo Casalinghe e Casalinghi (di seguito, anche Fondo), devono essere presentate esclusivamente in via telematica, previa identificazione con le proprie credenziali, attraverso il sito Internet dell'Istituto [www.inps.it.](http://www.inps.it/)

Con il presente messaggio si illustrano le novità relative al servizio telematico e le procedure per il pagamento *online* dei contributi.

## **2. Presentazione della domanda direttamente dal cittadino tramite il sito** *web*

L'applicativo è stato oggetto di reingegnerizzazione e la sezione dedicata alla presentazione della domanda di iscrizione al "Fondo di previdenza per le persone che svolgono lavori di cura non retribuiti derivanti da responsabilità familiari" è già disponibile sul sito internet dell'Istituto www.inps.it, al seguente percorso: "Prestazioni e Servizi" > "Servizi" > "Fondo previdenza casalinghe - Iscrizione (Cittadino)".

Per l'accesso al servizio è richiesta l'autenticazione tramite SPID (Sistema Pubblico di Identità Digitale) almeno di II livello, CIE (Carta d'Identità Elettronica), CNS (Carta Nazionale dei Servizi).

### **2.1 Domanda di iscrizione**

Il servizio consente al cittadino di presentare *online* la domanda di iscrizione al Fondo. L'utente è guidato a sottoscrivere le dichiarazioni sostitutive e l'informativa sul trattamento dei dati personali.

A conclusione dell'operazione il servizio rende disponibile la stampa della ricevuta che contiene il riepilogo dei dati inseriti e il codice identificativo della domanda.

L'iscrizione ha effetto dalla conclusione con esito positivo delle operazioni previste dal servizio *online*.

### **3. Presentazione della domanda tramite Patronato**

Il servizio è disponibile anche per i Patronati.

L'accesso è possibile attraverso il sito internet dell'Istituto [www.inps.it](http://www.inps.it/) al seguente percorso: "Prestazione e Servizi" > "Servizi" > "Fondo previdenza casalinghe - Iscrizione (Patronato)".

Gli operatori di Patronato vi possono accedere secondo le consuete modalità, con la dichiarazione esplicita di essere in possesso della delega a operare.

#### **4. Accoglimento immediato della domanda**

Al termine della compilazione da parte del cittadino o del soggetto abilitato, la domanda è acquisita automaticamente dalla procedura; non si rende, di conseguenza, necessario alcun adempimento da parte degli operatori di Sede. La domanda è accolta automaticamente se non sono rilevate condizioni ostative all'iscrizione al Fondo. Il cittadino appena iscritto potrà iniziare a effettuare i versamenti dopo avere ricevuto il provvedimento di accoglimento della richiesta.

#### **5. Valutazione posticipata della domanda**

Nell'eventualità che non siano soddisfatti tutti i requisiti necessari all'accoglimento immediato, la domanda è posta in stato "Da verificare", per permettere agli operatori di Sede di espletare gli ulteriori controlli. Al termine dell'istruttoria il richiedente riceverà la comunicazione dell'esito della verifica tramite lettera ordinaria, in caso di accoglimento, o raccomandata, in caso di reiezione.

A tale proposito si ricorda che, a partire dall'1° gennaio 2011, è stato costituito il Polo specialistico per le attività connesse alla riscossione dei contributi, alla gestione delle posizioni assicurative, alla liquidazione ed eventuale ricostituzione delle prestazioni pensionistiche degli iscritti al Fondo presso la Direzione provinciale di Terni (circolare n. 137 del 3 novembre 2010).

# **6. Servizi correlati**

Nella procedura sono disponibili le seguenti sezioni:

- "Iscrizione al Fondo";
- "La tua domanda" (alternativa alla precedente sezione per i soggetti già iscritti);
- "Archivio Pagamenti".

## **7. Istruzioni procedurali per gli operatori di Sede**

Gli operatori del Polo specialistico costituito presso la Direzione provinciale di Terni, accedendo alla procedura intranet di gestione del Fondo Casalinghe e Casalinghi, seguendo il percorso "Processi" > "Soggetto contribuente" > "Contributi Minori", visualizzano un messaggio che riporta l'avvenuta ricezione telematica di nuove domande e possono quindi visionare le richieste pervenute e provvedere alla loro definizione secondo le consuete modalità.

Per tutte le altre Sedi, accedendo alla medesima procedura, sono disponibili le seguenti funzioni:

- visualizzazione delle informazioni sullo stato delle domande;
- visualizzazione delle informazioni sullo stato dei pagamenti;
- stampa dell'avviso di pagamento PagoPA su indicazioni fornite dall'utente.

#### **8. Pagamento contributi**

Le procedure informatiche afferenti ai contributi per gli iscritti al Fondo Casalinghe e Casalinghi sono state implementate per consentire il pagamento attraverso la piattaforma "Nodo dei Pagamenti" tramite avviso di pagamento PagoPA (art. 5 del D.lgs 7 marzo 2005, n. 82, recante – "Codice dell'amministrazione digitale").

Nel Portale dei Pagamenti, con accesso dalla *home page* del sito www.inps.it, è presente una sezione dedicata al Fondo Casalinghe e Casalinghi.

All'interno, la navigazione è consentita con autenticazione attraverso le proprie credenziali, SPID (Sistema Pubblico di Identità Digitale), CIE (Carta di Identità Elettronica) e CNS (Carta Nazionale dei Servizi). In alternativa, è sufficiente inserire il proprio codice fiscale e il Codice Fondo.

Dal Portale dei Pagamenti è possibile:

- compilare e stampare gli avvisi di pagamento PagoPA;
- eseguire il pagamento dei contributi *online* utilizzando paga *online* PagoPA;
- visualizzare e stampare le ricevute di pagamenti effettuati tramite PagoPA.

Il versamento può essere effettuato in qualsiasi momento dell'anno e con importo libero, anche se la soglia minima per l'accredito di un mese di contribuzione è di 25,82 euro. Per conoscere l'importo e il numero di contributi (in mesi) che l'INPS accrediterà ogni anno, quindi, è sufficiente dividere la cifra complessiva versata nell'anno di riferimento per 25,82 euro.

> Il Direttore Generale Vincenzo Caridi